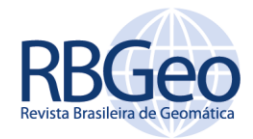

**Marconi Martins Cunha** marconi.cunha@ufv.br [orcid.org/0](http://orcid.org/0000-0002-6402-4234)000-0003-0797-8530 Universidade Federal de Viçosa (UFV), Viçosa, Minas Gerais, Brasil.

**João Pedro Amorim Matta** [joao.matta@ufv.br](mailto:batistella@utfpr.edu.br) [orcid.org/0](http://orcid.org/0000-0002-6402-4234)000-0003-0220-7016 Universidade Federal de Viçosa (UFV), Viçosa, Minas Gerais, Brasil.

**Afonso de Paula dos Santos** afonso.santos@ufv.br [orcid.org/0](http://orcid.org/0000-0002-6402-4234)000-0001-7248-4524 Universidade Federal de Viçosa (UFV), Viçosa, Minas Gerais, Brasil.

**Lígia da Silva Barbosa** ligia.barbosa@ufv.br [orcid.org/0](http://orcid.org/0000-0002-6402-4234)000-0003-1929-8110 Universidade Federal de Viçosa (UFV), Viçosa, Minas Gerais, Brasil.

#### <https://periodicos.utfpr.edu.br/rbgeo>

# **Geração e disponibilização na** *web* **de uma base cartográfica planimétrica nos padrões da INDE do c***ampus* **Viçosa da Universidade Federal de Viçosa**

#### **RESUMO**

Nas atuais discussões cartográficas, temas relacionados à geração, adequação e disponibilização dos produtos cartográficos estão presentes e ganhando uma maior importância, principalmente em relação à sua qualidade. Este trabalho tem como proposta apresentar o processo de geração de uma base cartográfica do *campus* Viçosa da Universidade Federal de Viçosa, estruturada de acordo ao padrão nacional voltado à infraestrutura de dados espaciais e de sua disponibilização em plataforma digital, na rede mundial de computadores. As informações geométricas foram obtidas por compilação de produtos gerados por levantamentos topográficos, e monorestituição de ortoimagens VANT e IKONOS. A estruturação, aquisição, controle de qualidade, representação e produção de metadados desta base cartográfica está de acordo com os padrões normatizados pela Infraestrutura Nacional de Dados Espaciais. Um sistema *WebGIS*, elaborado neste trabalho em plataforma i3Geo, proporcionou a disponibilização dos produtos gerados, bem como o uso de ferramentas básicas de geoprocessamento. A base cartográfica fornece importantes informações que poderão embasar as tomadas de decisão sobre as questões geoespaciais, e quando associada a um *WebGIS* torna-se numa importante ferramenta para a gestão territorial do *campus*.

**PALAVRAS-CHAVE:** Base Cartográfica. Padrões INDE. *Web Mapping*.

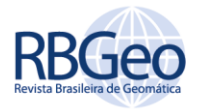

# **INTRODUÇÃO**

Atualmente, a metodologia de levantamento fotogramétrico com Veículo Aéreo Não Tripulado (VANT) tem ganhado espaço nas discussões acadêmicas e no mercado de trabalho, isso devido à sua praticidade e qualidade, tornando-a assim, uma importante ferramenta para a geração e a atualização de produtos cartográficos (LUZ; ANTUNES; RATTON, 2017).

Devido a essa praticidade, Nogueira Júnior (2003) ressalta a importância dos padrões cartográficos, que vem sendo estabelecidos com o objetivo de facilitar o entendimento da linguagem do produto cartográfico a um maior número de usuários. Essa importância permanece atual, tendo em vista que os padrões são atualizados ao longo do tempo, possuindo uma característica dinâmica.

Nesse sentido, o Brasil possui um conjunto de normas, propostas pelo Decreto nº 6.666 de 27 de novembro de 2008, que visam estabelecer parâmetros para a estruturação, aquisição da geometria e representações dos elementos fisiográficos do terreno, garantindo assim a coerência dos dados geoespaciais (DORNELLES; IESCHECK, 2013; ANDRADE; BORBA; PAULA, 2016).

Neste mesmo conjunto normativo, têm-se especificações direcionadas para o controle de qualidade, como por exemplo a Especificação Técnica para Controle de Qualidade de Dados Geoespaciais (ET-CQDG), que visam garantir a consistência dos dados geoespaciais, validando ou não sua aplicação para uma determinada escala. Desta forma, o produto cartográfico estará coerente e compatível com a realidade, e se tornará um modelo confiável que poderá ser entregue aos usuários (SANTOS et al., 2016).

Vale ressaltar que é notória a crescente importância das informações espaciais na sociedade. Segundo Lunardi, Penha e Cerqueira (2012) e Santos et al. (2016), com o aumento dos usuários dessas informações há também o crescimento dos produtores e surgem duas necessidades: padronizar os produtos gerados e verificar sua qualidade.

Conforme Silva, Santos e Lisboa Filho (2020), esta padronização dos produtos cartográficos é indispensável para garantir a interoperabilidade dos dados. Sem ela não há como integrar de maneira eficaz dados de fontes diferentes. Nesse sentido, é evidente a importância da padronização e disponibilização de dados espaciais, principalmente em estruturas do Estado, quando se busca evitar a duplicidade na produção de dados e informações.

Tendo em vista que a produção cartográfica é um processo que possui custos elevados, a padronização dos dados e metadados (este em especial) e sua disponibilização evita que diferentes órgãos do Estado gerem o mesmo produto cartográfico, desperdiçando o dinheiro público (BRASIL, 2008).

Portanto, é fácil perceber que de pouco vale o esforço da padronização se não houver a disponibilização da informação. Segundo Casanova et al. (2005), a *internet* se tornou o meio preferencial para a disseminação de dados, e com as informações cartográficas não é diferente. Além da grande difusão na *internet*, de acordo com Silva, Santos e Lisboa Filho (2020), a disponibilização de dados e informações cartográficas na *Web* tem como importante aliado o conjunto de aplicações em código aberto, o que faz com que mais cidadãos tenham acesso a essas informações.

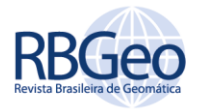

Sendo assim, o estabelecimento da comunicação entre produtor e usuário tem sido agilizada e facilitada através de plataformas digitais disponíveis na *internet*, de forma que o uso e a aplicação de dados cartográficos estão se popularizando por meio do *WebMap* e do *WebGIS* (SILVA; SANTOS; LISBOA FILHO, 2020).

Ressalta-se então, que o presente trabalho teve como objetivo principal apresentar o processo de geração e a disponibilização de uma base cartográfica da Universidade Federal de Viçosa (UFV) seguindo os padrões estabelecidos pela Infraestrutura Nacional de Dados Espaciais (INDE).

Foi verificado que a UFV dispõe de escasso material cartográfico e os produtos disponíveis se encontravam desatualizados e não constituíam uma base de dados padronizada e confiável.

### **CONCEITOS**

#### INFRAESTRUTURA NACIONAL DE DADOS ESPACIAIS (INDE)

Instituída no âmbito do Poder Executivo Federal pelo Decreto de nº 6.666/2008, a Infraestrutura Nacional de Dados Espaciais é definida como o conjunto integrado de tecnologias, políticas, mecanismos e procedimentos de coordenação e monitoramento, padrões e acordos necessários para facilitar e ordenar a geração, o armazenamento, o acesso, o compartilhamento, a disseminação e o uso dos dados geoespaciais de origem federal, estadual, distrital e municipal (BRASIL, 2008).

Segundo a INDE, esta tem o propósito de catalogar, integrar e harmonizar dados geoespaciais existentes nas instituições do governo brasileiro, produtoras e mantenedoras desse tipo de dado, de maneira que possam ser facilmente localizados, explorados e acessados para os mais diversos usos, por qualquer cliente que tenha acesso à Internet. Os dados geoespaciais serão catalogados através dos seus respectivos metadados, publicados pelos produtores desses dados.

Para atingir seus objetivos, a INDE utiliza especificações técnicas para normatizar aspectos essenciais, além do perfil de metadados. Esta infraestrutura de dados conta com as seguintes especificações às quais foram elaboradas pela Diretoria de Serviço Geográfico (DSG) do Exército brasileiro:

- a) Especificação Técnica para a Estruturação de Dados Geoespaciais Vetoriais (ET-EDGV): propõe uma série de especificações que norteiam a estrutura de aquisição, armazenamento e disponibilização das informações espaciais em formato vetorial. Esta possui 4 versões, sendo a última (versão 3.0) homologada em 2017 pela CONCAR;
- b) Especificação Técnica para a Aquisição de Dados Geoespaciais Vetoriais (ET-ADGV): destinada a definição de regras para a aquisição e construção da geometria das classes de objetos. Esta também possui 4 versões, sendo que a versão atual, a ADGV 3.0, foi publicada pelo Exército Brasileiro em 21/12/2018;

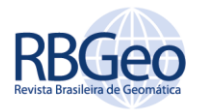

- c) Especificação Técnica para Produtos de Conjuntos de Dados Geoespaciais (ET-PCDG): tem por finalidade regular e padronizar os Produtos de Conjunto de Dados Geoespaciais utilizados como referência para o Espaço Geográfico Brasileiro (LUNARDI; PENHA; CERQUEIRA, 2012). Esta possui atualmente duas versões publicadas, sendo a última publicada em 2016;
- d) Especificação Técnica para o Controle de Qualidade de Dados Geoespaciais (ET-CQDG): seu principal objetivo é estabelecer um procedimento para avaliar a qualidade dos dados geoespaciais (DSG, 2016b). Esta possui somente uma versão aprovada pelo exército;
- e) Perfil de Metadados Geoespaciais do Brasil (MGB): define o conjunto de informações que tem por objetivo descrever os dados geoespaciais contidos num determinado conjunto, indicando todo o processo de concepção, qualidade, armazenamento, responsável técnico, formato de distribuição, etc. Este perfil possui duas versões publicadas, senda a última (perfil MGB 2.0) disponibilizada em 2021; e
- f) Especificação Técnica para Representação de Dados Geoespaciais (ET-RDG): norma destinada à definição das convenções cartográficas da representação. Esta especificação ainda está em elaboração.

### WEB MAPPING

Segundo Borba et al. (2007), o termo *Web Mapping* refere-se ao conjunto de ferramentas e técnicas para a disponibilização e a visualização de mapas na *internet*. Ressalta-se que estes mapas podem ser estáticos ou permitirem a interação do usuário com o produto.

Dependendo da interação com o usuário, o *Web Mapping* pode ser dividido em *WebGIS* e *WebMap*, sendo que é comum a utilização desses termos como sinônimos. Entretanto, existe uma pequena diferença entre essas duas maneiras de disponibilização de dados espaciais na *internet*.

O termo *WebMap* pressupõe um nível mais básico de interação entre o usuário e o mapa. Já o *WebGIS* possui uma interação mais complexa, permitindo ao usuário realizar diversos tipos de processamento de dados como, por exemplo, a geração de *buffers*, análise espacial e de rede, entre outras possibilidades.

Outro fato que contribui para a popularização da disponibilização de mapas na *internet* é que existem diversos *softwares*, proprietários ou de código fonte aberto, que podem ser utilizados no desenvolvimento de um *WebGIS*, sendo um deles o i3Geo (SILVA; SANTOS; LISBOA FILHO, 2020). De acordo com Silva, Santos e Lisboa Filho (2020), o i3Geo, abreviatura de "Interface Integrada para Internet de Ferramentas de Geoprocessamento", é um *software* livre baseado no *MapServer*, que é, por sua vez, um servidor voltado para divulgar informações espaciais ou mapas interativos na *internet*. Um *WebGIS* pode ser entendido com os seguintes elementos presentes na Figura 1.

Segundo Neumann (2017), *WebServer* é o *software* responsável por lidar com as solicitações dos navegadores *Web*, veiculando, no caso mais simples,

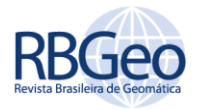

textos, arquivos HTML e imagens estáticas. Já o motor *Web Mapping*, de acordo com Singh, Chutia e Sudhakar (2012), é a parte do *WebGIS*, iniciado pelo *WebServer*, que lê e processa as configurações do *WebGIS* e retorna as saídas processadas como mapas, objetos cartográficos ou valores alfanuméricos, todos compatíveis com o navegador *Web*.

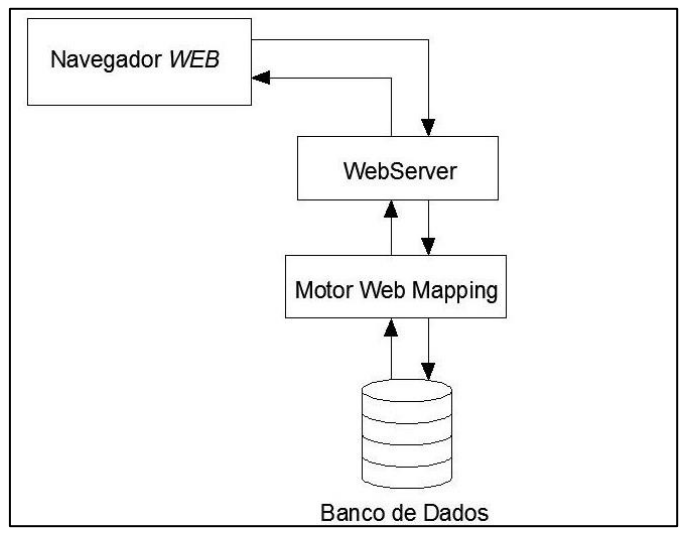

Figura 1 – Elementos de um *WebGIS*

Fonte: Autoria própria (2022).

#### **ÁREA DE ESTUDO**

A área de estudo, representada na Figura 2, compreende o *campus* Viçosa da Universidade Federal de Viçosa, localizada no município de Viçosa, no estado de Minas Gerais. Esta área possui uma extensão de aproximadamente 1600 ha, sendo delimitada pelas latitudes 20° 44' 13'' S e 20° 48' 41'' S, e longitudes 42° 50' 13'' W a 42° 52' 54'' W.

#### **DADOS**

Para a construção da base cartográfica planimétrica, inicialmente foi utilizado um levantamento topográfico fornecido pela Pró-reitoria de Administração da UFV. Com o objetivo de atualizar e complementar as informações deste levantamento, foram utilizadas duas ortoimagens.

A primeira ortoimagem foi obtida por levantamento fotogramétrico com VANT da área central do *campus* Viçosa, no ano de 2015, com resolução espacial nominal de 0,10 m, cedida gentilmente pela empresa TECNOSAT.

Tendo em vista que a imagem VANT não cobria toda a área de estudo, foi necessário utilizar uma outra ortoimagem. Esta segunda ortoimagem provém do satélite IKONOS II, do ano de 2007, com 1 m de resolução espacial (Nível de processamento Geo Ortho Kit). A avaliação da acurácia posicional desta imagem, realizada por Santos et al. (2012), obteve resultado válido para a Classe B na escala de 1:10.000, segundo Decreto nº 89.817. Esta classe corresponde ao PEC-PCD da Casse C segundo a Especificação Técnica para Controle de Qualidade de Dados Geoespaciais (ET-CQDG) da INDE.

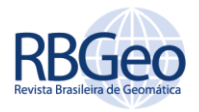

Por fim, para avaliar a acurácia posicional da ortoimagem do VANT foram levantados pontos de checagem. Este levantamento foi realizado com um receptor GNSS (*Global Navigation Satellite System*) Javad Triumph-1.

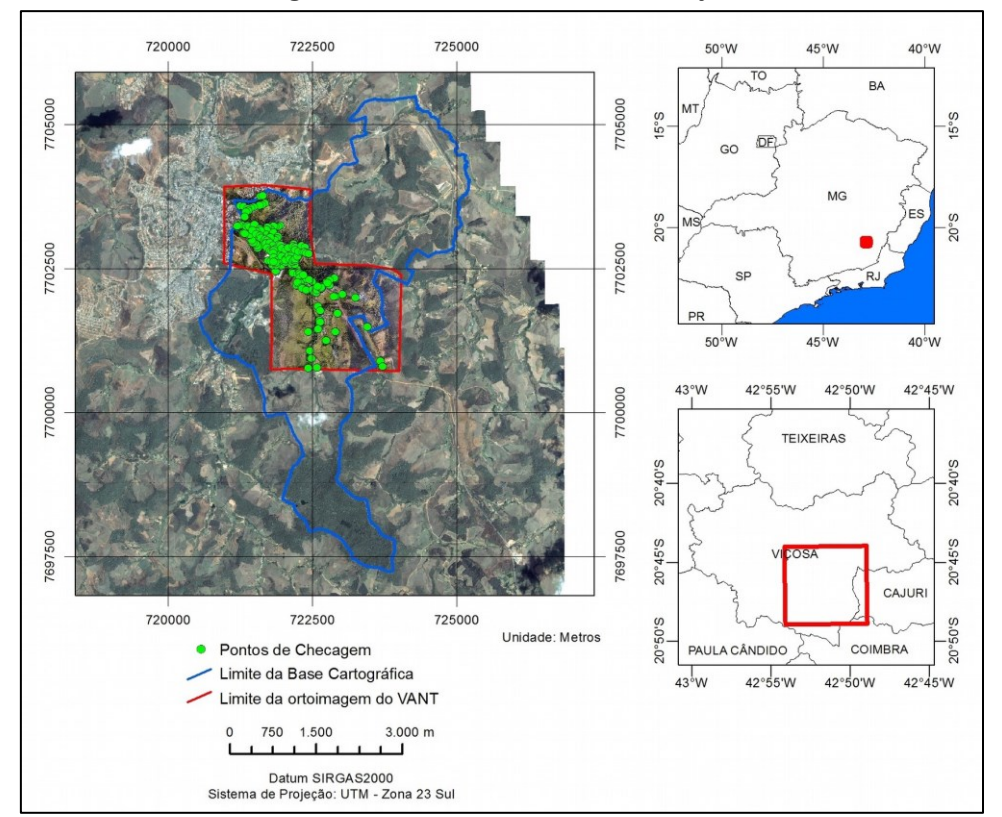

Figura 2 – Área de estudo e sua localização

Fonte: Autoria própria (2022).

#### **METODOLOGIA**

A construção da base cartográfica planimétrica da área de estudo, sua adequação às normas da INDE e sua disponibilização, seguiram os seguintes passos: compilação (obtenção dos dados, preparação e análise dos dados, edição) e disponibilização na *Web*.

#### **COMPILAÇÃO**

Compilação é o processo de elaboração de um produto cartográfico novo e atualizado, a partir de materiais já existentes (IBGE, 1999). Para a construção da base foi realizada a compilação de todos os dados disponíveis, enquanto a adequação ao padrão da INDE foi realizada por meio de suas especificações técnicas.

A ET-ADGV, a ET-EDGV e o Perfil MGB foram os principais documentos que balizaram a adequação da base cartográfica gerada aos padrões da INDE. Tendo em vista que a construção da base cartográfica se iniciou em 2017, foi utilizada a versão 2.1.3 das normas ET-ADGV e ET-EDGV. Já o Perfil MGB utilizado data de 2009.

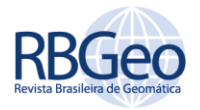

A ET-ADGV é a norma da INDE que estabelece quais classes de feições devem estar presentes em uma base cartográfica em função da escala. A estrutura dessas feições e os atributos obrigatórios são descritas na ET-EDGV. Já o Perfil MGB é a norma que define o conjunto de informações que tem por objetivo descrever os dados geoespaciais.

O processo de compilação deste trabalho pode ser dividido em: obtenção dos dados, preparação e análise dos dados, e edição.

#### OBTENÇÃO DOS DADOS

A primeira etapa para a elaboração da base cartográfica foi a obtenção dos dados necessários. Estes dados, mencionados no tópico relacionado, se referem a duas ortoimagens, uma proveniente de um aerolevantamento com VANT e a outra oriunda do satélite IKONOS II, levantamentos topográficos do *campus* Viçosa da UFV e pontos de checagem.

#### PREPARAÇÃO E ANÁLISE DOS DADOS

Para a construção da base cartográfica é necessário utilizar dados consistentes e que atendam ao propósito da mesma. Para isso, é necessário garantir tanto na qualidade geométrica da base cartográfica quanto o nível de detalhamento, representando as feições necessárias.

Os levantamentos topográficos, cedidos pela Pró-Reitoria de Administração da UFV, encontravam-se em ambiente CAD (*computer aided design*), em um sistema de coordenadas local, e não se encontravam referenciados ao *datum* SIRGAS2000, que é o sistema de referência oficial do Brasil.

Portanto, a preparação destes dados envolveu a sua a conversão de CAD para um SIG, onde a base cartográfica foi construída, e, no SIG, ocorreu o georreferenciamento dos dados para o SIRGAS2000. Para esta última, foram aplicadas transformações geométricas para transformar as coordenadas que compunham as feições do sistema de referência original para o SIRGAS2000.

Nesta etapa, como o ortoimagem IKONOS já havia sido avaliada por Santos et al. (2012), restou somente avaliar a qualidade posicional da ortoimagem do VANT. Para avaliar a acurácia posicional desta imagem foi utilizada a metodologia proposta por Santos et al. (2016).

Esta metodologia é dividida em duas etapas. Na primeira, Figura 3, é necessário obter informações acerca do produto a ser avaliado. Essas informações são o *datum* utilizado, o sistema de projeção, a resolução espacial, entre outras. Sendo que o conhecimento destas características resultará em uma ideia prévia da escala que o dado espacial poderá ser utilizado.

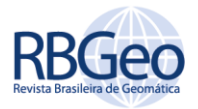

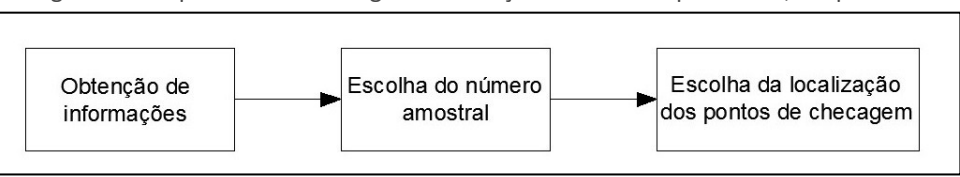

Figura 3 – Etapa 1 da metodologia de avaliação da acurácia posicional, simplificada

Fonte: Adaptado de Santos et al*.* (2016).

De posse das informações, deve-se escolher o número de pontos necessários para avaliar a ortoimagem do VANT. Neste trabalho foi utilizada a metodologia recomendada pela ET-CQDG para esta definição. De forma resumida, esta metodologia determina a estratificação da área de estudo em células de 4x4 cm na escala do mapeamento e, a partir das células válidas (células que possuem pelo menos uma feição bem identificável tanto na imagem quanto no terreno), a obtenção do tamanho amostral por meio das tabelas da norma ISO 2859-2.

Com o tamanho amostral, o último passo desta primeira etapa é a escolha da distribuição espacial destes pontos no produto cartográfico avaliado. Esta distribuição deve ser de tal forma que resulte em pontos distribuídos por toda área avaliada. Caso contrário, se os pontos estiverem agrupados em somente uma região, a conclusão sobre a acurácia posicional obtida na avaliação será válida somente para o local onde os pontos estão inseridos (SANTOS et al., 2016). Nesta pesquisa, para garantir a boa distribuição dos pontos de checagem, foi utilizada a estatística do Vizinho Mais Próximo para a avaliação do padrão de distribuição espacial do conjunto amostral.

Depois de determinadas as posições dos pontos de checagem na ortoimagem, foram coletadas as coordenadas de referência destes pontos; obtidas, neste estudo, por posicionamento geodésico utilizando GNSS.

A segunda etapa da metodologia utilizada para avaliar a acurácia posicional planimétrica ( $d_{2D}$ ) da ortoimagem VANT se inicia com o cálculo das discrepâncias posicionais entre as coordenadas de teste (T) e de referência (R), conforme a Equação 1.

$$
d_{2D} = \sqrt{(X_T - X_R)^2 + (Y_T - Y_R)^2}
$$
 (1)

O próximo passo consiste na verificação da presença de *outliers* no conjunto de discrepâncias planimétricas obtidas a partir da Equação 1. Para isso, foi utilizado o teste 3σ (três Sigma), e se utilizou como limiar o valor de três vezes a tolerância do Erro-Padrão (EP) para classe B da escala testada.

Além do EP, o Decreto n° 89.817 de 1984 define outra tolerância denominada Padrão de Exatidão Cartográfica (PEC). Além disso, para complementar as classes Decreto n° 89.817, a Especificação Técnica para Estruturação dos Dados Geoespaciais Vetoriais (ET-ADGV) da INDE incluiu uma classe mais restritiva destinada ao Padrão de Exatidão Cartográfica dos Produtos Cartográficos Digitais (PEC-PCD) (DSG, 2016a). Os valores destas tolerâncias estão representados na Tabela 1, sendo que estas devem ser multiplicadas pelo denominador da escala em que o produto está sendo testado.

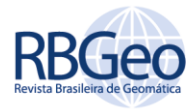

| <b>Classe</b>            |                | <b>Planimetria</b> |           |
|--------------------------|----------------|--------------------|-----------|
| <b>PEC</b>               | <b>PEC-PCD</b> | PEC (mm)           | $EP$ (mm) |
| $\overline{\phantom{a}}$ | A              | 0,28               | 0,17      |
| A                        | B              | 0,50               | 0,30      |
| B                        |                | 0,80               | 0,50      |
|                          | D              | 1,00               | 0,60      |

Tabela 1 - Valores de PEC e EP

Fonte: DSG (2016a).

Segundo Santos et al. (2016), se alguma discrepância for maior que o limiar de detecção de *outlier*, deve-se investigar se o ponto de checagem foi identificado corretamente ou se houve algum tipo de inconsistência que pode ter interferido no resultado. Se for detectado algum problema com o ponto, deve-se retirá-lo da amostra de discrepâncias ou obter suas coordenadas de referência novamente. Caso contrário, se nenhum tipo de problema com o mesmo for observado, não se deve retirá-lo, pois entende-se que esta discrepância é inerente ao produto e a sua eliminação interferiria no processo de avaliação da acurácia posicional.

A última etapa do processo de avaliação da acurácia posicional envolve as análises de tendência e precisão. Segundo os proponentes desta metodologia, para a detecção de tendência no produto cartográfico avaliado, pode-se utilizar o teste t de Student ou a Média Direcional e Variância Circular. Entretanto, salienta-se que o teste t pressupõe a normalidade dos dados, o que não é uma exigência da Média Direcional e Variância Circular. Estas duas opções estão implementadas no *software* GeoPEC, onde, a partir do cálculo das discrepâncias, foram realizados todos os passos do processo de avaliação da acurácia posicional.

Já para a avaliação da precisão, inicialmente deve-se estabelecer para qual classe (Tabela 1) e escala o produto será avaliado. A partir destas tolerâncias e da amostra de discrepâncias, duas condições devem ser atendidas de acordo com a ET-CQDG:

- Noventa por cento (90%) das discrepâncias devem ser menores ou iguais ao PEC-PCD da classe e escala testada; e
- O RMS (*Root Mean Square*) do conjunto de discrepâncias deve ser menor ou igual ao EP da classe e escala testada.

Segundo Santos et al. (2016), se o produto avaliado (no caso a ortoimagem do aerolevantamento com VANT) for aprovado nos testes de tendência e de precisão, ele é considerado acurado posicionalmente para a classe e escala testadas.

#### EDIÇÃO

Após avaliada a acurácia posicional planimétrica da ortoimagem VANT, foi realizada a edição dos dados vetoriais. Esta etapa teve como objetivo realizar a atualização das feições que se alteraram com o tempo e a monorestituição daquelas que ainda não existiam ou não foram obtidas nos levantamentos existentes.

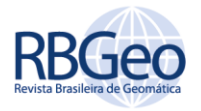

A ortoimagem do VANT foi utilizada como referência para atualização da base vetorial existente e na monorestituição das feições ainda não mapeadas. Já a ortoimagem IKONOS foi utilizada para o recobrimento total da área de estudo, auxiliando na avaliação do produto topográfico e restituição monoscópica de feições que requeriam menor precisão.

Com as correções geométricas e temporal realizadas, prosseguiu-se para a construção da base cartográfica e sua adequação aos padrões da INDE.

#### DISPONIBILIZAÇÃO NA *WEB*

Por fim, a disponibilização da base cartográfica foi realizada por meio de um *WebGIS*, para que todos tenham acesso à base cartográfica produzida, possibilitando análises espaciais, consultas por atributos e o *download* das informações de interesse.

Para este fim, como mencionado, foi escolhido o *software* livre i3Geo. Este programa, que utiliza o Apache como *WebServer* e o Mapserver como Motor *Web Mapping*, tem a sua lógica de funcionamento apresentada pela Figura 4, de forma simplificada.

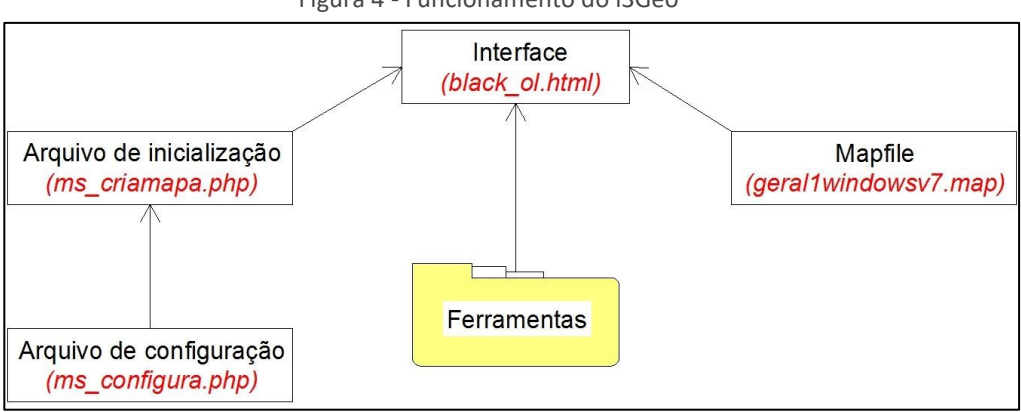

Figura 4 - Funcionamento do i3Geo

Fonte: Autoria própria (2022).

Nesta figura, em vermelho estão destacados os nomes dos arquivos padrão do i3Geo que devem ser modificados para o usuário obter uma aplicação *Web* customizada.

Para elaborar o *WebGIS*, primeiro é necessário compreender o seu funcionamento e os arquivos que o compõem. A seguir são descritos os principais arquivos do i3Geo e suas respectivas funções no sistema. Vale ressaltar que o i3Geo é composto de vários arquivos, estes arquivos aqui apresentados configuram a customização mínima que o desenvolvedor deve fazer para obter uma aplicação *Web* personalizada para os seus dados e propósitos.

- Arquivo de inicialização: é o arquivo chamado pelo navegador *Web*; este arquivo inicializa o sistema, busca as configurações no arquivo de configuração e carrega a interface.
- Arquivo de configuração: arquivo que define todas as variáveis e parâmetros, possibilita o gerenciamento de usuário e senha para alterar as configurações gerais do i3Geo.

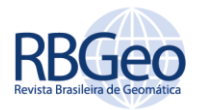

- Interface: é responsável pela interação entre o usuário final e o *WebGIS*, o arquivo controla a barra lateral e a barra de botões.
- Mapfile: arquivo que tem a função de fazer as ferramentas de manipulação dos dados funcionar. Neste arquivo são definidos os sistemas de referência e projeção, e onde são declarados os *shapefiles* do *WebGIS*, bem como a sua simbologia.
- Ferramentas: é o conjunto de aplicações em JavaScript que é responsável pelas análises e manipulação dos dados no *WebGIS*. São exemplos dessas ferramentas, a escala gráfica, a escala numérica, a consulta em tabela de atributos, a criação de gráficos, a geração de *buffers*, as pesquisas por atributos e localização, entre outros.

Como mencionado, o i3Geo possui modelos que acompanham a sua instalação. Estes modelos podem servir como base para o desenvolvimento de aplicações voltadas à disseminação de dados ou informações espaciais na *internet*. Um destes modelos foi utilizado como princípio para a elaboração do *WebGIS*, que é um dos resultados desta pesquisa.

Definido qual exemplo que acompanha o i3Geo atenderia às necessidades, pôde-se alterar os arquivos citados (Figura 4), para que a aplicação *Web* fosse personalizada para a base cartográfica planimétrica da UFV.

A alteração do modelo visa modificar questões visuais, inserir os *shapefiles* que compõem a base cartográfica, além de melhorar o funcionamento da aplicação *Web* removendo ou adicionando ferramentas.

A primeira alteração realizada foi com relação à disponibilização dos dados. Para incluir um *shapefile* no *WebGIS* é necessário declará-lo no mapfile, informar em quais sistemas de referência e projeção ele se encontra e alterar a extensão espacial para que a visualização seja referente à área de estudo.

Com os dados disponibilizados, pode-se personalizar a barra lateral, onde encontram-se as camadas, e os botões das ferramentas. Estes itens estão configurados no arquivo da interface e são importantes, pois facilitam o acesso do usuário final aos dados e as ferramentas do *WebGIS*.

Para configurar a barra lateral, optou-se por modificar toda a sua estrutura e retirar alguns itens que não eram interessantes ou necessários ao propósito deste trabalho, como por exemplo, um catálogo com *shapefiles* utilizados como ilustração das funcionalidades do i3Geo e um editor de mapfile. Para esta modificação, foi alterado todo o código-fonte da barra lateral com base em um exemplo disponível em uma das pastas de instalação e, em seguida, foram removidas as partes que apresentam funcionalidades que não fazem parte deste estudo.

Já a barra de botões teve a sua aparência mantida. A única mudança realizada foi com relação a inclusão de um botão para possibilitar o acesso à documentação desta base cartográfica presente na Infraestrutura de Dados Espaciais da UFV; este trabalho de documentação foi desenvolvido por Silva, Santos e Lisboa Filho (2020). Para incluir o botão foi necessário criar o seu ícone e, em seguida, configurar a sua funcionalidade; sendo que ambas tarefas foram realizadas a partir da modificação do código-fonte do arquivo da interface do *WebGIS*.

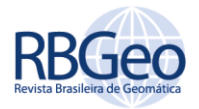

#### **RESULTADOS E DISCUSSÃO**

Os resultados apresentados aqui serão divididos em dois grandes grupos. O primeiro refere-se aos produtos obtidos na geração da base cartográfica, já o segundo grupo traz as informações sobre a aplicação *web* desenvolvida para realizar a disponibilização dos produtos cartográficos gerados.

#### BASE CARTOGRÁFICA

Os primeiros resultados são relativos à avaliação da qualidade do levantamento topográfico e das ortoimagens, utilizados como base para a geração da base cartográfica planimétrica.

Não foram encontradas informações relevantes quanto ao processo do levantamento topográfico (metadados), principalmente quanto a sua adequação aos padrões estabelecidos pela NBR 13.133, que dispõe sobre as execuções de levantamentos topográficos, o que indicaria um nível de qualidade para o produto. De todo modo, o produto passou por uma inspeção qualitativa, que teve como objetivo conferir a coerência dos elementos fisiográficos com a realidade de campo, garantindo assim uma avaliação mínima da qualidade do levantamento. Neste processo foram observadas diversas falhas grosseiras e sistemáticas, principalmente relacionadas à orientação e descontinuidades geométricas, e que foram posteriormente corrigidas.

Para a monorestituição, foram utilizadas uma cena IKONOS II e uma ortoimagem VANT. A utilização de imagens com resoluções espaciais diferentes (1 m e 0,10 m, respectivamente) é justificada pela necessidade do recobrimento de toda a área de estudo, proporcionada pela IKONOS, e pelo nível de detalhamento fornecido pela ortoimagem VANT.

A ortoimagem IKONOS, como já mencionado, foi enquadrada na classe C para escala de 1:10.000. De acordo com a ET-CQDG, esse resultado representa que a cena não está conforme com a instrução normativa (ortoimagens acuradas posicionalmente devem se enquadrar nas classes A ou B). Esse fato implicou numa limitação na utilização da ortoimagem à aquisição de feições que requeriam uma melhor precisão na geometria.

Esta é outra justificativa para o uso da ortoimagem do VANT. Esta segunda imagem cobria toda a região central do *campus*, onde há o maior número de feições a serem mapeadas, e foi o insumo mais importante para a geração da base cartográfica.

Esta ortoimagem foi avaliada, como descrito no tópico sobre a preparação e análise dos dados, com o objetivo de definir sua utilização em função da qualidade cartográfica apresentada. Foram utilizados 182 pontos de checagem para a avaliação da acurácia posicional desta ortoimagem.

Um resumo das estatísticas básicas das discrepâncias posicionais pode ser conferido na Tabela 2.

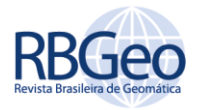

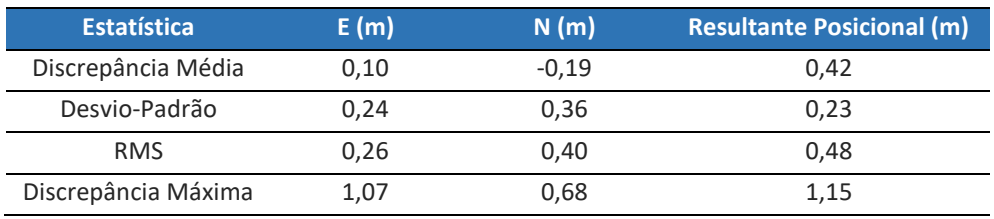

Tabela 2 - Estatísticas básicas da avaliação da acurácia posicional da ortoimagem VANT

Fonte: Autoria própria (2022).

Foi verificado que o conjunto de discrepâncias não apresentou *outliers*, já que o valor de discrepância máxima foi menor que o valor limite de 1,80 m dado pelo teste 3σ, considerando o valor do EP para a classe B e escala de 1:2.000.

Os resultados do teste de precisão mostraram que 69,8% das discrepâncias foram menores que o PEC para a classe A, na escala de 1:2000. Este resultado indica que a ortoimagem não se enquadra nesta classe. Já para a classe B na mesma escala, esta porcentagem é de 97,8%, sendo, portanto, aprovada neste critério. O segundo critério, que o RMS das discrepâncias seja menor que o EP da classe, também foi atendido. Logo, a imagem foi aprovada no teste de precisão para esta classe e escala.

Já para o teste de tendência, foram obtidos valores de Média Direcional de 134,03°, indicando a direção que prevalece no conjunto de discrepâncias, e Variância Circular de 0,6, o que mostra que a Média Direcional não é significante estatisticamente. Assim, concluiu-se que o produto não possui efeitos sistemáticos significativos.

Portanto, a ortoimagem de VANT é um produto cartográfico acurado posicionalmente para a classe B, na escala de 1:2.000, já que os critérios de tendência e precisão foram atendidos.

Após esta avaliação, foi realizada a homogeneização de referenciais geodésicos e de sistemas de coordenadas. Quando realizada a compatibilização entre os sistemas das ortoimagens e do levantamento topográfico, foi notado a necessidade do georreferenciamento para o produto topográfico. Para isto, as ortoimagens, já avaliadas quanto a acurácia posicional, foram utilizadas como referência para o georreferenciamento do levantamento topográfico.

A princípio foi utilizada a transformação afim. Entretanto, foi observado que em algumas regiões havia uma visível discrepância entre a imagem e o vetor. Com isso, fez-se necessário a aplicação da transformação geométrica *Rubber Sheeting*, que atua de maneira significativa localmente, de forma a melhor aproximar o produto topográfico à ortoimagem VANT, que foi utilizada como referência, pois se enquadrou num melhor nível de acurácia.

Alguns locais, mesmo com o uso do *Rubber Sheeting*, ainda permaneceram discrepantes em relação à imagem. Nesses pontos as feições do levantamento topográfico que apresentavam erros foram excluídas e vetorizadas diretamente sobre a ortoimagem.

Após essa preparação, foram definidas quais categorias de informação seriam incluídas na base cartográfica. Essas categorias estão definidas na ET-EDGV, foram escolhidas com base na importância que os objetos nelas categorizados representam para o mapeamento e são apresentadas a seguir (com o respectivo código entre parênteses): Hidrografia (hid), Pontos de

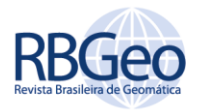

Referência (pto), Saneamento Básico (sb), Sistema de Transporte (tra), Sistema de Transporte/Subsistema Ferroviário (fer), Sistema de Transporte/Subsistema Aeroportuário (aer), Edificações (edf), Estrutura de Mobilidade Urbana (emu), Cultura e Lazer (laz), Energia e Comunicações (enc) e Área Verde (veg).

Cada uma destas categorias de informação possui um conjunto de classes de objetos que serão utilizados em função da escala. Nesta pesquisa, compõem a base cartográfica da UFV todas as classes de objetos que estão definidas pela ET-EDGV, na escala de 1:1.000, e que são definidas como obrigatórias no modelo conceitual das categorias de informações definidas para área de estudo, listadas anteriormente. Todas as classes de objetos são apresentadas na Tabela 3.

O nome dado às classes de objetos é padronizado pela ET-ADGV, nele contém no primeiro índice a informação de qual grupo de categoria de informação ele pertence, "ge" para grandes escalas e "pe" para pequenas escalas, traz também no segundo índice o código da categoria de informação, o nome da classe, e no sufixo apresenta qual a primitiva geométrica utilizada, que será em função do grau de generalização cartográfica.

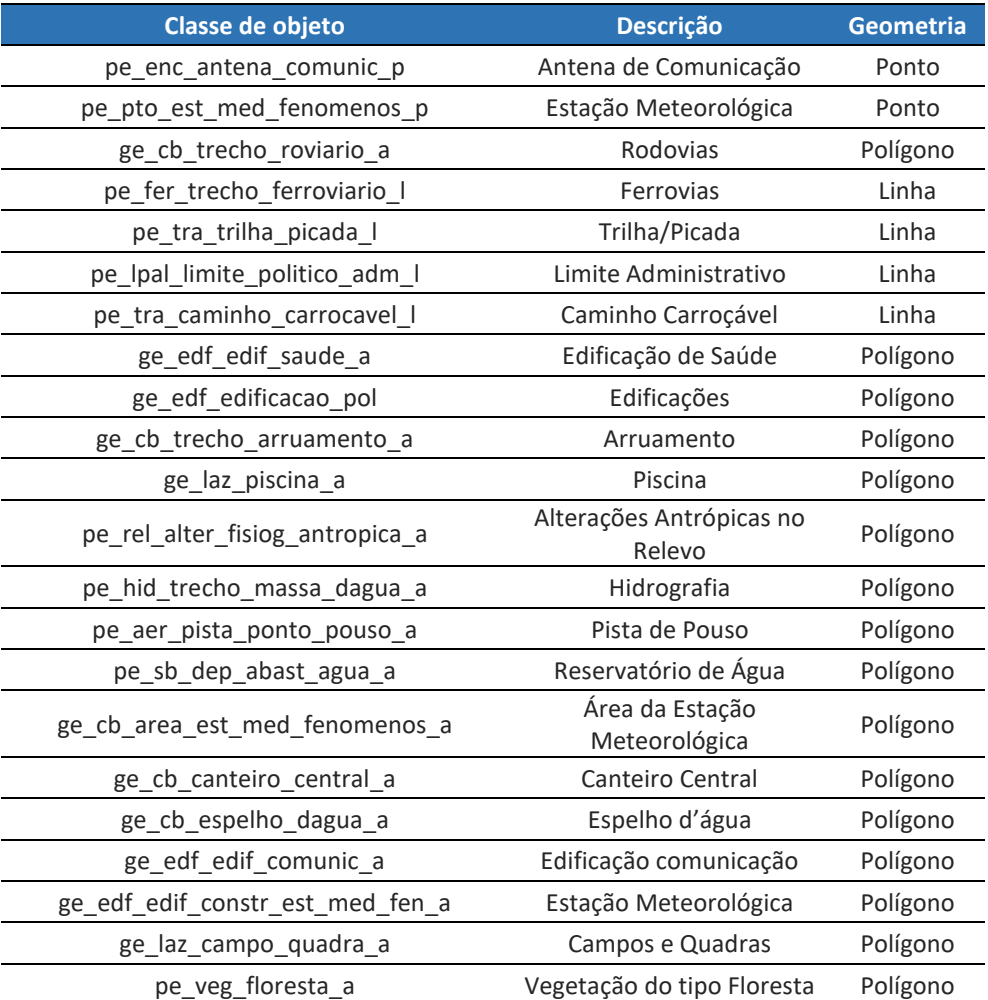

Tabela 3 - Classes de objetos

Fonte: Autoria própria (2022).

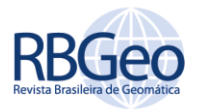

Os atributos tabulares (alfanuméricos) e geométricos preenchidos para cada classe de objetos foram limitados àqueles que são considerados obrigatórios pela ET-ADGV.

Por fim, para documentação do processo de criação dessa base cartográfica foi elaborado um metadado de acordo com o Perfil MGB, onde estão as características e elementos básicos que retratam o produto cartográfico. Este documento encontra-se no primeiro ícone criado na barra de botões do *WebGIS*.

Vale ressaltar que na documentação da base cartográfica criada, a escala indicada é de 1:10.000. Isto porque, apesar de várias feições terem sua origem baseada em uma monorestituição sobre uma ortoimagem de escala 1:2.000, algumas foram obtidas sobre a ortoimagem IKONOS, cuja escala de utilização é de 1:10.000. Sendo, portanto, adotada para a base cartográfica a escala de uso mais restritiva.

#### **WEBGIS**

Tão importante quanto construir uma base cartográfica confiável é a disponibilização dos produtos gerados, para que as informações espaciais produzidas cumpram o seu papel e possam ser úteis ao planejamento e auxílio à tomada de decisão dos usuários interessados.

O *WebGIS* criado com o i3Geo se encontra disponível no endereço eletrônico <https://www.basecartografica.ufv.br/> é apresentado na Figura 5. Além deste site, os *shapefiles* e os metadados da base cartográfica estão disponíveis em < https://github.com/Marconi-Martins/Base-Cartografica-UFV.git>.

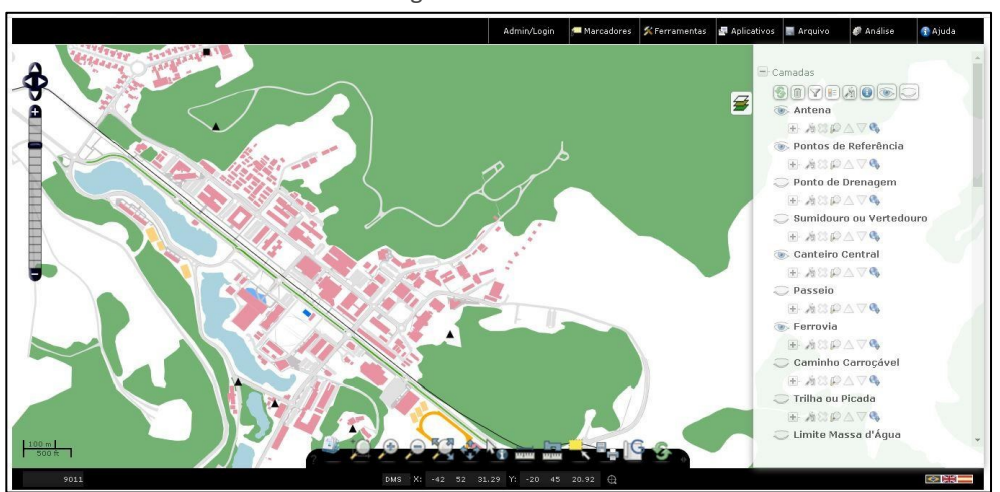

Figura 5 – *WebGIS*

Fonte: Autoria própria (2022).

Essa aplicação *Web* voltada para o compartilhamento de informações espaciais na *internet* possui as seguintes funções: medição de distâncias; medição de áreas; clicar nas feições para identificá-las; *zoom in* e *zoom out*; *upload* de *shapefiles* de maneira temporária para manipulação; inserir pontos temporários; inserir área temporária; exportar um mapa com título, legenda e escala gráfica; visualização da tabela de atributos; consulta por atributos; consulta espacial; criação de etiquetas (*labels*); filtragem de feições para a visualização a partir de

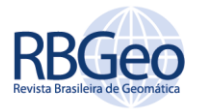

atributos; geração de gráficos; visualização de coordenadas em graus, minutos e segundos, ou em SIRGAS2000 UTM, entre outras opções; edição de legendas; abertura de uma janela do *Google Maps* sobre a área; *download* das camadas; e *download* e visualização dos metadados.

# **CONCLUSÃO**

A utilização das informações espaciais pode otimizar processos e auxiliar tomadas de decisão. Um exemplo desta utilização encontra-se na administração de um território por alguma esfera ou órgão do governo, onde o mapeamento desses territórios pode tornar a administração mais eficiente e embasada.

A utilização dos padrões da INDE nesta e em outras situações, baliza toda a realização das etapas de um mapeamento, desde as feições que devem estar presentes até a padronização e disponibilização, garantindo que as informações possam ser utilizadas por diversos setores do governo e/ou empresas. Por abranger todas as etapas, podemos dizer que a adoção dos padrões da INDE facilitou consideravelmente a criação e estruturação da base cartográfica.

A base cartográfica do *campus* Viçosa da UFV na escala 1:10.000, produto deste trabalho, foi adequada a esses padrões e os dados disponibilizados em um *WebGIS*, possibilitando algumas análises simples de um SIG.

Apesar de estar de acordo com os padrões da INDE, a base cartográfica não é um produto finalizado. Isso porque a ocupação do solo e utilização das estruturas da UFV é dinâmica, o que faz com que os dados necessitem de atualização constante. Além disso, a base cartográfica pode, e deve, ser alterada conforme a necessidade da UFV. Podem ser adicionadas informações sobre a quantidade média de pessoas que utilizam os prédios, questões ou prazos de vistoria dos sistemas de prevenção de incêndio, entre outros aspectos que podem facilitar a gestão do *campus*. Além disso, visando trabalhos futuros, pode-se reestruturar a base cartográfica para atender a versão 3.0 da ET-ADGV (2018) e da ET-EDGV (2017), e a versão 2.0 do Perfil MGB (2021).

Durante a realização deste trabalho ficou evidenciada a potencialidade dos *softwares* livres para a disseminação de informações espaciais. A geração do *WebGIS* com o *i3Geo* e o *MapServer* foi relativamente simples, devido a ampla documentação e exemplos existentes e pode se tornar uma ferramenta importante na administração do *campus* Viçosa da UFV.

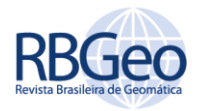

# **Generation and availability on the web of a planimetric cartographic base in the INDE standards of the Viçosa campus of the Federal University of Viçosa**

### **ABSTRACT**

In the current cartographic discussions, themes related to the generation, adequacy and availability of cartographic products are present and gaining importance, especially in relation to their quality. This work proposes the generation of a cartographic base of the Viçosa campus of the Federal University of Viçosa, structured according to the national standard focused on spatial data infrastructure and its availability on a digital platform, on the world wide web. In the end, the product will be made available on a digital platform, on the world wide web. The geometric information was obtained by compiling products generated by topographic surveys, and monorestitution of UAV and IKONOS orthoimages. The structuring, acquisition, quality control, representation and production of metadata from this cartographic base is in accordance with the norms standardized by the National Spatial Data Infrastructure. A WebGIS system, developed in this work on the i3Geo platform, provides the availability of the generated products, as well as the use of basic geoprocessing tools. The cartographic base will provide important information that can support decision making on geospatial issues, and when associated with a WebGIS it becomes an important tool for the territorial management of the campus.

**KEYWORDS:** Cartographic Base. INDE Standards. Web Mapping.

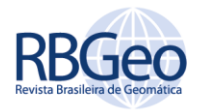

# **REFERÊNCIAS**

ANDRADE, L. C. O; BORBA, P; PAULA, M. M. C. Agregação hierárquica de geoobjetos: Uma abordagem baseada em software livre. **Revista Brasileira de Cartografia**, v. 68, n. 8, p. 1531-1540, out. 2016.

BORBA, R. L.; FERNANDES, W. S.; FRANÇA, V. O.; DINIZ, V. B. Aplicações de webmapping na Coordenação de Cartografia do IBGE. In: XXIII Congresso Brasileiro de Cartografia – I Congresso Brasileiro de Geoprocessamento, Rio de Janeiro, p. 001 – 008. 2007.

BRASIL. Decreto n° 6.666, de 27 de novembro de 2008. Institui a Infraestrutura Nacional de Dados Espaciais – INDE, e dá outras providências. Diário Oficial da União. 2008. Disponível em: <http://www.planalto.gov.br/ccivil 03/ Ato2007-2010/2008/Decreto/D6666.htm>. Acesso em 23 abr. 2022.

CASANOVA, M. A.; BRAUNER, D. F.; CÂMARA, G.; LIMA JÚNIOR, P.O. Integração e interoperabilidade entre fontes de dados geográficos. In: CASANOVA, M. (Org.) Banco de Dados Geográficos. p. 305-340. 2005.

DORNELLES, M. A.; IESCHECK, A. L. Análise da Aplicabilidade da Infraestrutura Nacional de Dados Espaciais (INDE) para Dados Vetoriais em Escalas Grandes. **Boletim de Ciências Geodésicas**, v. 19, no 4, p.667-686, out-dez, p. 667-686. 2013. http://dx.doi.org/10.1590/S1982-217020130004000010.

DSG. Especificação Técnica para a Aquisição de Dados Geoespaciais Vetoriais de Defesa da Força Terrestre (ET-ADGV-F-TER). 2016a. Disponível em: < https://bdgex.eb.mil.br/portal/index.php?option=com\_content&view=article&id =82&Itemid=354&lang=pt>. Acesso em: 23 abr. 2022.

DSG. Especificação Técnica para o Controle de Qualidade de Dados Geoespaciais Vetoriais (ET-CQDG). 2016b. Disponível em: < https://bdgex.eb.mil.br/portal/media/cqdg/ET\_CQDG\_1a\_edicao\_2016.pdf>. Acesso em: 23 abr. 2022.

IBGE - INSTITUTO BRASILEIRO DE GEOGRAFIA E ESTATÍSTICA. Noções básicas de Cartografia. Diretoria de Geociências. Departamento de Cartografia. Rio de Janeiro, 1999.

LUZ, C. C.; ANTUNES, A. F. B.; RATTON, P. Aplicabilidade da tecnologia VANT na atualização de bases de dados cartográficos - Estudo de caso: sistema cárstico do rio João Rodrigues. **Boletim Paranaense de Geociências**, v. 73, n. 1, p. 34 - 45. 2017. Disponível em:

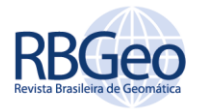

<https://revistas.ufpr.br/geociencias/article/download/41428/32814>. Acesso em: 23 abr. 2022.

LUNARDI, O. A; PENHA, A. L. T; CERQUEIRA, R. W. O exército brasileiro e os padrões de dados geoespaciais para a INDE. In: Simpósio Brasileiro de Ciências Geodésicas e Tecnologias da Geoinformação, p. 001 – 008. 2012.

NEUMANN A. Web Mapping and Web Cartography. Encyclopedia of GIS, p. 1261– 1269. 2017. https://doi.org/10.1007/978-3-319-17885-1\_1485.

NOGUEIRA JÚNIOR, J. B. **Controle de Qualidade de Produtos Cartográficos: Uma Proposta Metodológica**. Programa de Pós-Graduação em Ciências Cartográficas, Universidade Estadual Paulista, Dissertação de Mestrado. 2003. 143p.

SANTOS, A. P.; FERREIRA, I. O.; MEDEIROS, N. G.; RODRIGUES, D. D.; GRIPP JÚNIOR, J. Avaliação da acurácia posicional em imagens Ikonos ortorretificadas com o uso de RPCs aliado a pontos de controle. In: Simpósio Brasileiro de Ciências Geodésicas e Tecnologias da Geoinformação, 4, Recife. p. 001 – 007. 2012.

SANTOS, A.P.; RODRIGUES, D. D; SANTOS, N. T.; GRIPP JÚNIOR, J. Avaliação Da Acurácia Posicional Em Dados Espaciais Utilizando Técnicas De Estatística Espacial: Proposta De Método E Exemplo Utilizando A Norma Brasileira. **Boletim de Ciências Geodésicas**, v. 22, no 4, p.630-650, out-dez. 2016. http://dx.doi.org/10.1590/S1982-21702016000400036.

SILVA, P. L.; SANTOS, A. P.; LISBOA FILHO, J. Proposal of an Academic Spatial Data Infrastructure for the Federal University of Viçosa. **International Journal of Spatial Data Infrastructures Research**, Vol. 15, p. 88-109. 2020. http://dx.doi.org/10.2902/1725-0463.2020.15.art4.

SINGH, P. S.; CHUTIA, D.; SUDHAKAR, S. Development of a web-based GIS application for spatial natural resources information system using effective opensource software and standards. **Journal of Geographic Information System**, Vol. 4, p. 261-266. 2012. http://dx.doi.org/10.4236/jgis.2012.43031.

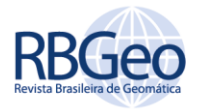

#### **Recebido:** 19 mai. 2022

**Aprovado:** 20 out. 2022

**DOI:** 10.3895/rbgeo.v11n1.15504

**Como citar:** CUNHA, M. M.; MATTA, J. P. A.; SANTOS, A. P.; BARBOSA, L. S.. Geração e disponibilização na web de uma base cartográfica planimétrica nos padrões da INDE do campus Viçosa da Universidade Federal de Viçosa. **R. bras. Geom.**, Curitiba, v. 11, n. 1, p. 373-392, jan./mar. 2023. Disponível em: <https://periodicos.utfpr.edu.br/rbgeo>. Acesso em: XXX.

#### **Correspondência:**

Marconi Martins Cunha

Av. Peter Henry Rolfs, s/n, Campus Universitário, CEP 36570-900, Viçosa, Minas Gerais, Brasil. **Direito autoral:** Este artigo está licenciado sob os termos da Licença Creative Commons-Atribuição 4.0 Internacional.

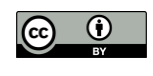